## Gerät mit privatem WLAN verbinden

1. Das Netzwerksymbol in der Taskliste (unten rechts) anklicken.

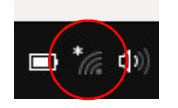

2. Das gewünschte WLAN-Netzwerk aussuchen und anklicken.

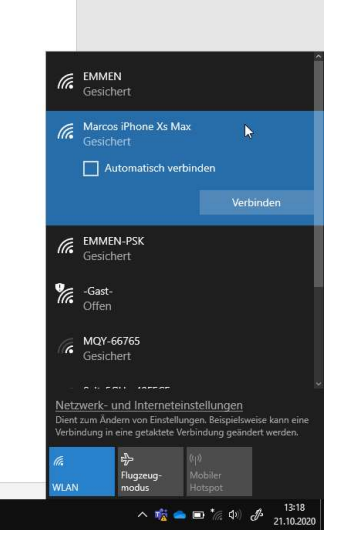

3. Den Haken «Automatisch verbinden» aktivieren und «Verbinden» anklicken.

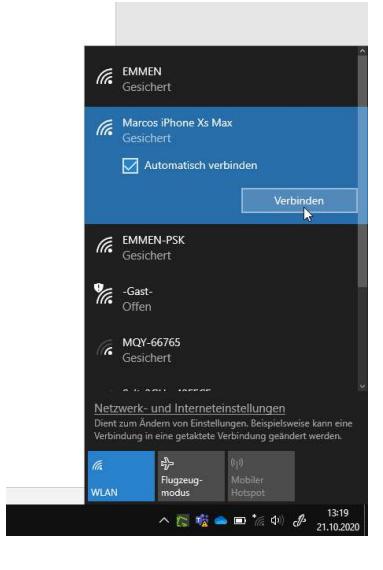

4. Das Passwort (Netzwerkschlüssel) für das gesicherte WLAN eingeben.

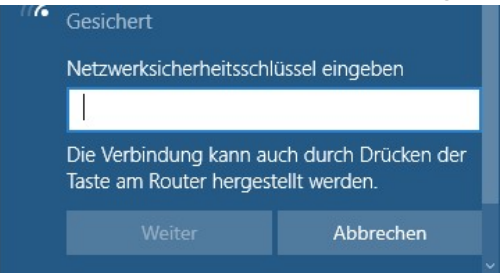

- 5. Die Mitteilung über die Sichtbarkeit der Geräte:
	- a. Für Heimnetzwerke darf «ja» ausgewählt werden.
	- b. Für öffentliche Netzwerke sollte «nein» ausgewählt werden.

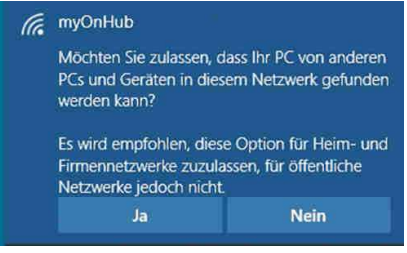